# **Online MCard Instructions**

## **You will receive your MCard at your orientation session**

## **Request deadline is 1 week prior to your orientation session**

### **Log into mcard.umflint.edu:**

- Go to **mcard.umflint.edu** in a supported web browser (Google Chrome, Internet Explorer, Mozilla Firefox)
- Log in using your uniquename and password
	- $\circ$  If you do not know your uniquename and/or password, contact the helpdesk at [ITSHelpdesk@umflint.edu](mailto:ITSHelpdesk@umflint.edu) or 810-762-3123 Option 1
- Upon logging in successfully, you will see the page below.

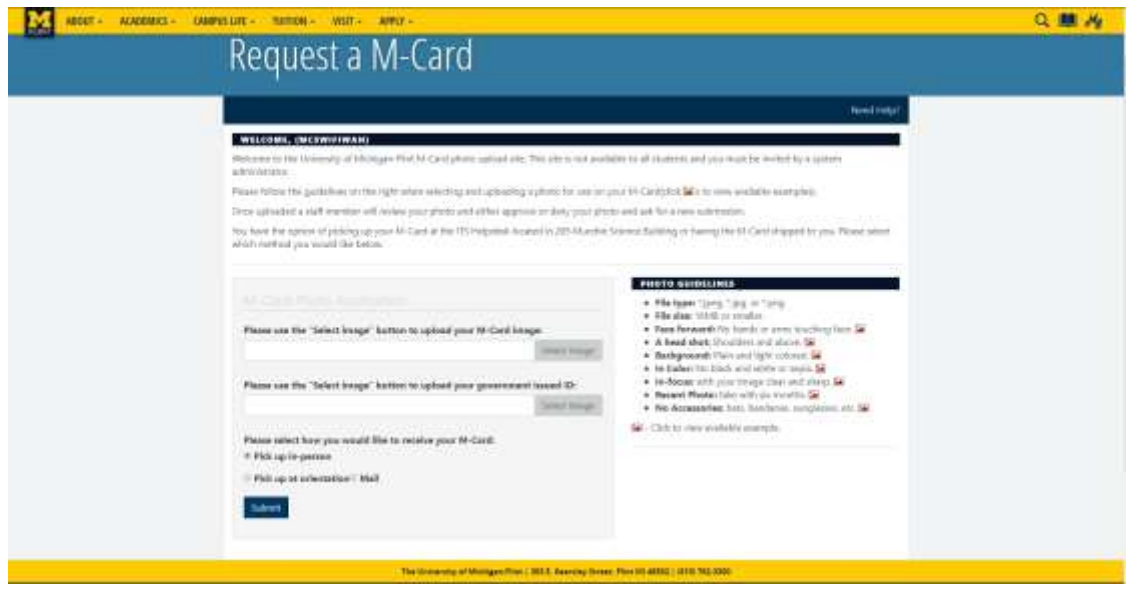

### **Submitting your MCard and Government Issued Photo ID:**

- You will need a digital photo of yourself, taken in the style of a passport (Head and shoulders on a plain, light colored background.)
	- o *Pictures with a filter, in black & white, or sepia will be denied*
	- o *Pictures that do not follow the photo guidelines will be denied.*
- You will need a digital photo of your entire government issued photo ID such as a Driver's License, State ID, or Passport.
	- o *Pictures that do not include the entire photo ID will be denied.*
	- o *If you do not have one of the ID's listed above you must provide a photo containing an alternative photo ID, a birth certificate or drivers permit, and a parents government issued photo ID.*
- Select "Pick Up In Person".

Click Submit

#### **Next Steps**

- Watch for an email from [CS@umflint.edu](mailto:CS@umflint.edu) or check back at mcard.umflint.edu to see if your application is approved or denied.
- If denied you may be asked to resubmit your ID photo or government issued ID photo

#### **Common Issues:**

- If your photo(s) are not uploading to mcard.umflint.edu, try lowering the resolution of your photo or shrinking the file size of your photo(s).
- Make sure that your photos are in one of the allowed file types (".jpeg" ".jpg" or ".png")
- If you have not been added to the MCard system, you will see the page below when attempting to log in. Please contact Classroom Services at [cs@umflint.edu](mailto:cs@umflint.edu) to have this issue resolved.
- If you are still having trouble with submitting your photos, please contact CS at [cs@umflint.edu](mailto:cs@umflint.edu)

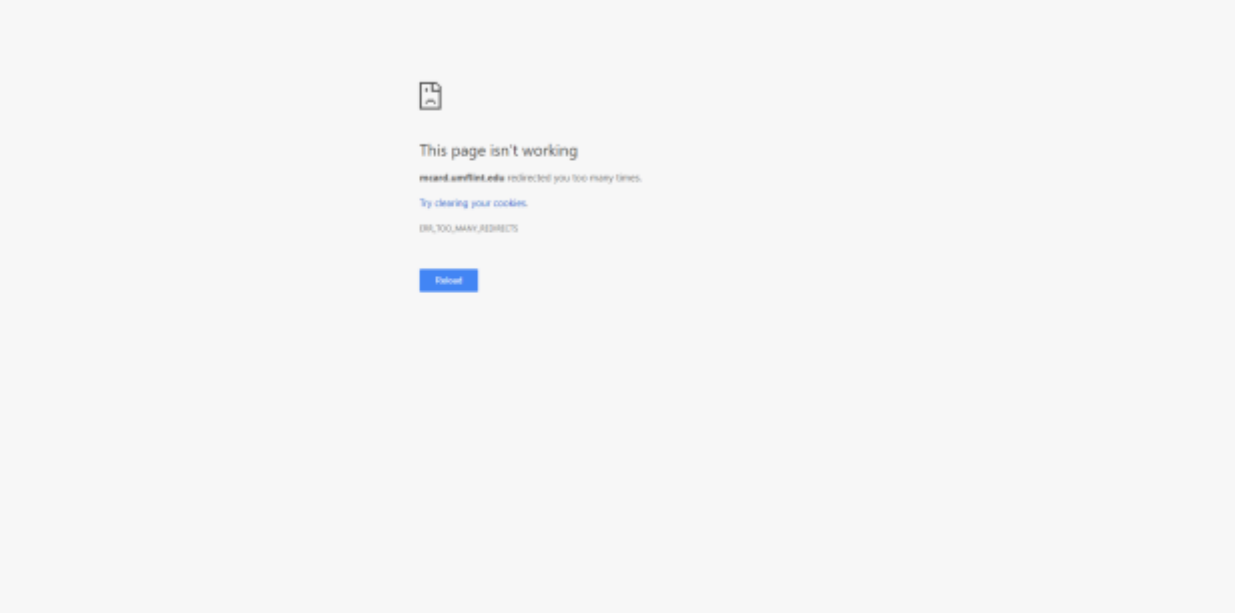